# Risoluzione dei problemi relativi agli errori di correzione di Email Threat Defense

# Sommario

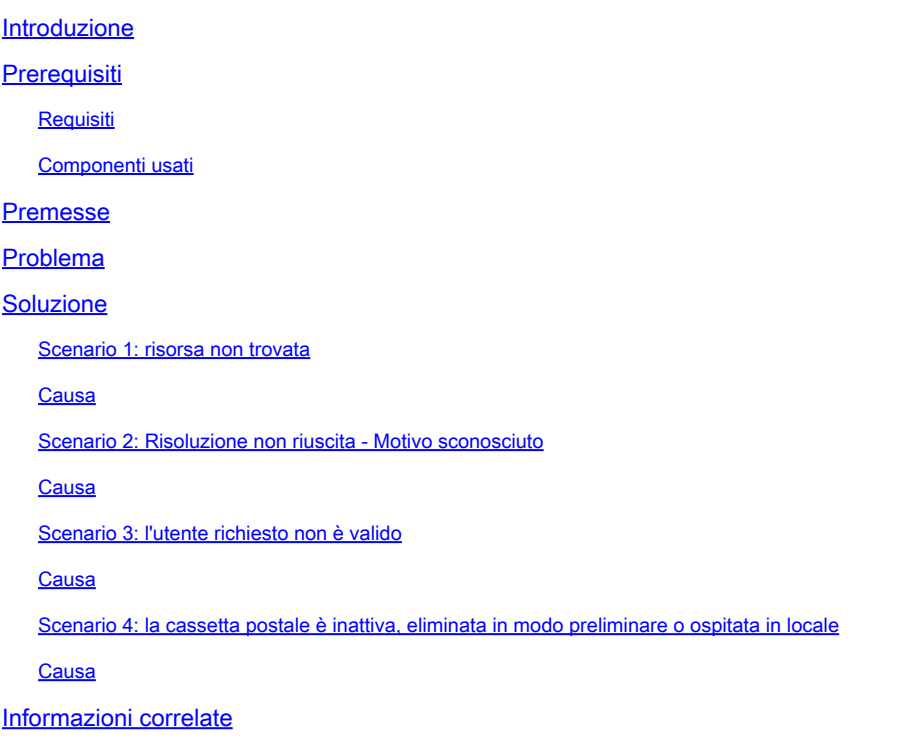

# Introduzione

In questo documento viene descritto come risolvere i problemi relativi agli errori di risoluzione dei problemi in Cisco Secure Email Threat Defense.

# **Prerequisiti**

#### Requisiti

Cisco raccomanda la conoscenza dei seguenti argomenti:

- Cisco Secure Email Threat Defense
- Suite Microsoft O365 (Exchange Online, Entra o Azure AD)

#### Componenti usati

Le informazioni fornite in questo documento si basano sulle seguenti versioni software e hardware:

• Cisco Secure Email Threat Defense

- Microsoft Exchange Online
- ID Entra Microsoft (in precedenza Azure AD)

Le informazioni discusse in questo documento fanno riferimento a dispositivi usati in uno specifico ambiente di emulazione. Su tutti i dispositivi menzionati nel documento la configurazione è stata ripristinata ai valori predefiniti. Se la rete è operativa, valutare attentamente eventuali conseguenze derivanti dall'uso dei comandi.

### Premesse

Email Threat Defense utilizza l'API di Microsoft Graph per comunicare con Microsoft 365, consentendo il rilevamento e la risoluzione dei problemi molto rapidi, come il passaggio al cestino, il passaggio alla posta indesiderata e il passaggio alla quarantena.

# Problema

In alcuni casi, il rimedio Secure Email Threat Defense non è in grado di spostare o mettere in quarantena i messaggi di posta elettronica dalle caselle di posta degli utenti finali per motivi diversi.

### Soluzione

La risoluzione non riesce in condizioni diverse come descritto.

#### Scenario 1: risorsa non trovata

Il monitoraggio e l'aggiornamento di Email Threat Defense non riesce con "Resource is Not Found" (Risorsa non trovata).

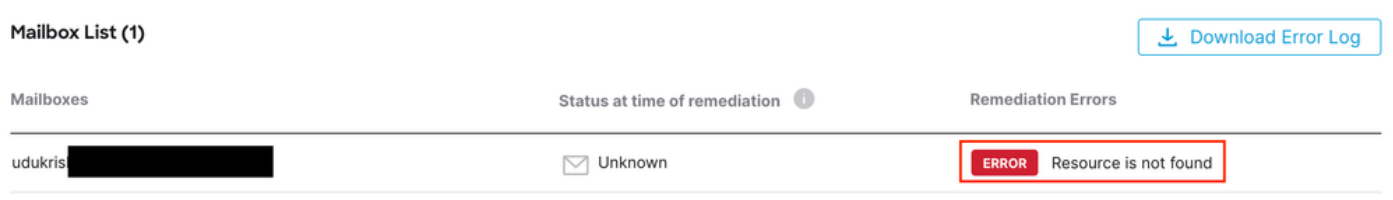

Risorsa errore non trovata

#### Causa

1. L'email viene eliminata o spostata in un'altra cartella dal proprietario della cassetta postale.

2. In Microsoft Office 365 Admin Center viene creato un account a cui non è stata allocata una licenza e non è stata configurata la cassetta postale.

Verificare lo stato della sottoscrizione dell'utente nell'interfaccia di amministrazione di Microsoft Office 365. Assegnare la licenza di Exchange Online corretta per creare automaticamente la cassetta postale per l'utente interessato.

#### Scenario 2: Risoluzione non riuscita - Motivo sconosciuto

Il monitoraggio e l'aggiornamento di Email Threat Defense non riesce con "Monitoraggio e aggiornamento non riusciti - Motivo sconosciuto".

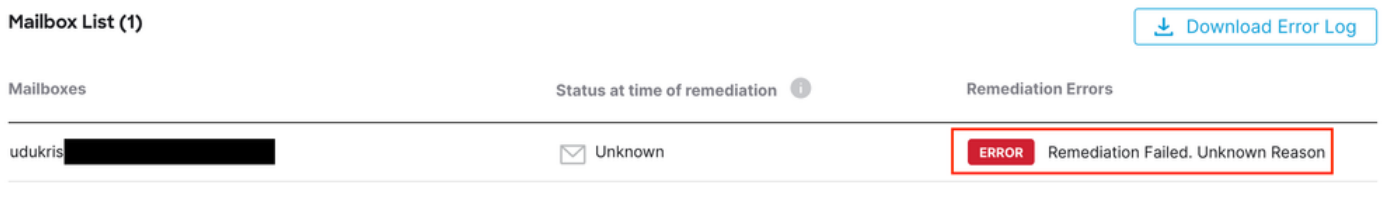

Risoluzione errore non riuscita - Motivo sconosciuto

#### Causa

Autorizzazioni non corrette o mancanti per l'Entra ID Microsoft per l'applicazione Secure Email Threat Defense registrata.

1. Accedere all'interfaccia di amministrazione di Microsoft 365 come amministratore di applicazioni cloud. Nel menu a sinistra, espandere Admin Center e fare clic su Identity.

2. Passare a Identity > Applications > Enterprise Applications (Identità > Applicazioni aziendali) e fare clic su registered Secure Email Threat Defense Application (Applicazione di difesa dalle minacce di posta elettronica sicura registrata). Passare ad Autorizzazioni.

3. Verificare che l'applicazione disponga delle autorizzazioni API di Microsoft Graph corrette con il tipo Application.

- Mail.ReadWrite
- Organizzazione.Leggi.Tutto

Se mancano autorizzazioni, fare clic su Concedi consenso amministratore per <ID tenant>. Accedere con un account Cloud Admin e fare clic su Accept (Accetta).

Scenario 3: l'utente richiesto non è valido

Il monitoraggio e l'aggiornamento di Email Threat Defense non riesce con "L'utente richiesto non è valido".

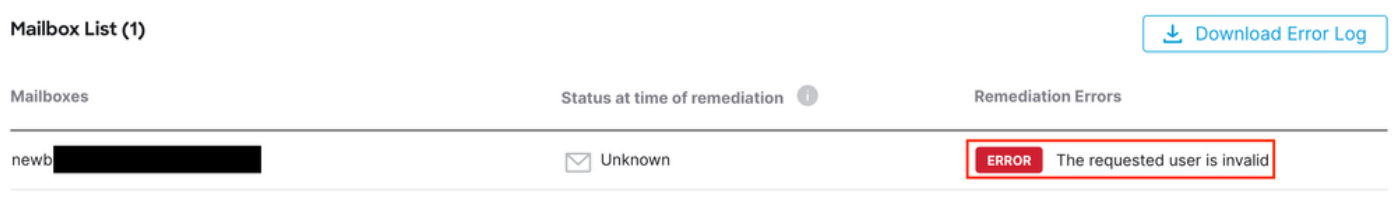

L'utente richiesto non è valido

### Causa

1. La cassetta postale o l'account utente non è valido o non esiste nella directory organizzazione

di Microsoft Office 365.

2. Secure Email Threat Defense è integrato con più tenant o domini. Tuttavia, l'applicazione registrata in Entra ID (Azure AD) ha accesso a un singolo tenant.

Verificare che l'account utente o la cassetta postale sia valido e presente in Microsoft Office 365.

In un ambiente multi-tenant, verificare che l'applicazione Secure Email Threat Defense registrata disponga delle autorizzazioni per accedere agli account in qualsiasi directory organizzativa.

Scenario 4: la cassetta postale è inattiva, eliminata in modo preliminare o ospitata in locale

Il rimedio di Email Threat Defense non riesce con "La cassetta postale è inattiva, eliminata in modo soft o ospitata in locale".

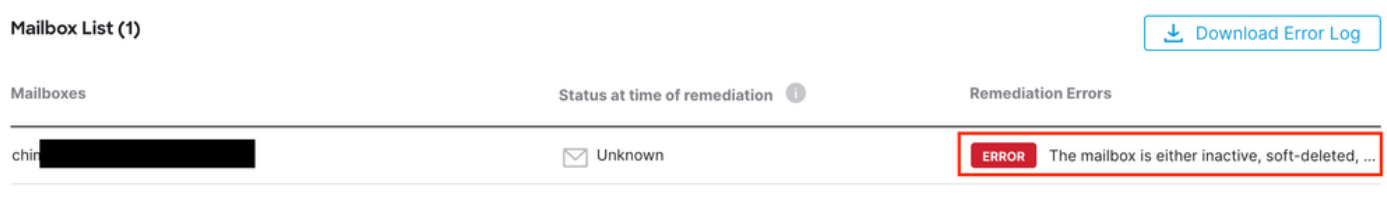

La cassetta postale è inattiva o eliminata in modo preliminare

#### Causa

1. È stato configurato un account in Microsoft Entra Identity (in precedenza Azure AD) ma non è stata assegnata una licenza valida per M365 o Exchange Online.

2. Una configurazione ibrida con Microsoft O365 e un server Exchange locale, con l'account utente disponibile solo sul server locale Microsoft.

Verificare lo stato della sottoscrizione dell'utente nell'interfaccia di amministrazione di Microsoft Office 365. Assegnare la licenza di Exchange Online corretta per creare automaticamente la cassetta postale per l'utente interessato.

### Informazioni correlate

- [Guida per l'utente di Cisco Secure Email Threat Defense](https://www.cisco.com/c/en/us/td/docs/security/email-threat-defense/user-guide/secure-email-threat-defense-user-guide.html)
- [Supporto tecnico Cisco e download](https://www.cisco.com/c/en/us/support/index.html?referring_site=bodynav)

#### Informazioni su questa traduzione

Cisco ha tradotto questo documento utilizzando una combinazione di tecnologie automatiche e umane per offrire ai nostri utenti in tutto il mondo contenuti di supporto nella propria lingua. Si noti che anche la migliore traduzione automatica non sarà mai accurata come quella fornita da un traduttore professionista. Cisco Systems, Inc. non si assume alcuna responsabilità per l'accuratezza di queste traduzioni e consiglia di consultare sempre il documento originale in inglese (disponibile al link fornito).